## **Quick Start Guide**

Thank you for purchasing the RCA Digital Voice Recorder (VR5220). In this Quick Start Guide, you will learn how to perform software installation and to set up the date and time for your player.

## Software installation

- Extend the USB connector of the player and connect it to your computer.
- The first time you connect the player to your computer, the Digital Voice Manager application will start installation automatically. Follow the instructions on the screen for installation.
- If the installation does not start automatically, open My Computer and double-click the player's drive icon. Then double-click rcaDVM setup to start the installation.
- If RCA Detective feature is selected during installation, the Digital Voice Manager application will open automatically once you connect the player to your computer.
- After installation is completed, you can go to Start > All Programs > RCA Digital Voice Recorder > RCA Digital Voice Manager to start the program.

You can remove the rcaDVM\_setup.exe file after installation to free up the space on your player. To download the program, go to www.rcaaudiovideo.com.

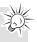

## Date and time setup

- 1. Insert 2 AAA batteries in the player.
- When YY shows, press I◄◄/►) or VOL +/- to adjust the value (default year: 2009) and then press info/menu to confirm.
- Repeat step 2 to set the "Month", "Date", "12/24 hour time", "Hour" and "Minute"
- After the date and time are set, press ►II to turn on the player and start using the player.

For details on operating the player, please refer to the user manual.

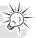

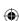

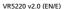